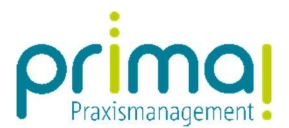

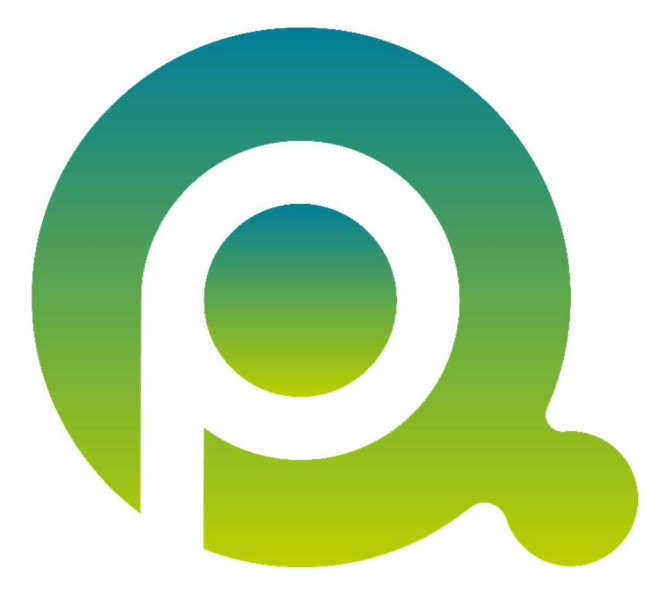

ı

## Anleitung: Ihr Einstieg in Kontakte

Diese Anleitung ist Ihr Einstieg in das Kontaktmanagement der Praxismanagementsoftware prima!.

Zum Zwecke der besseren Lesbarkeit verzichten wir teilweise auf geschlechtsspezifische Formulierungen, bspw. Benutzer/innen. Sämtliche Rollenbezeichnungen gelten im Sinne der Gleichbehandlung grundsätzlich für alle Geschlechter.

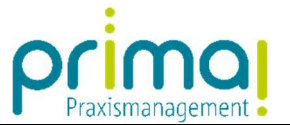

Alle Firmen und Personen, mit denen Sie in Ihrer Praxis zusammenarbeiten, können Sie im Kontaktmanagement der Praxismanagementsoftware prima! erfassen. Dazu steht Ihnen die Hauptfunktion **Kontakte** zur Verfügung.

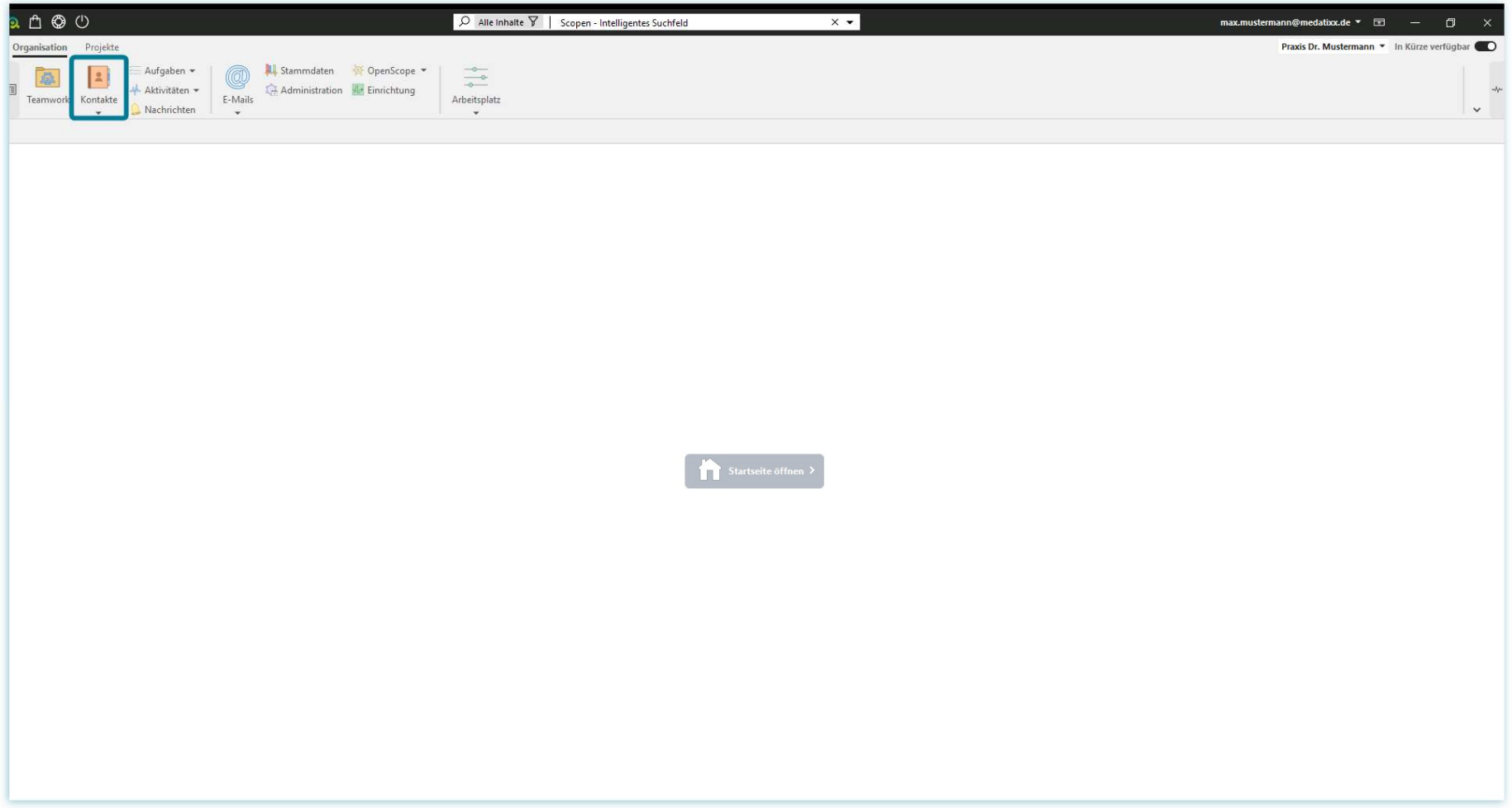

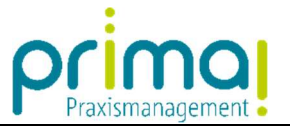

Wir unterscheiden bei den Kontakten zwischen Personen und Gesellschaften.

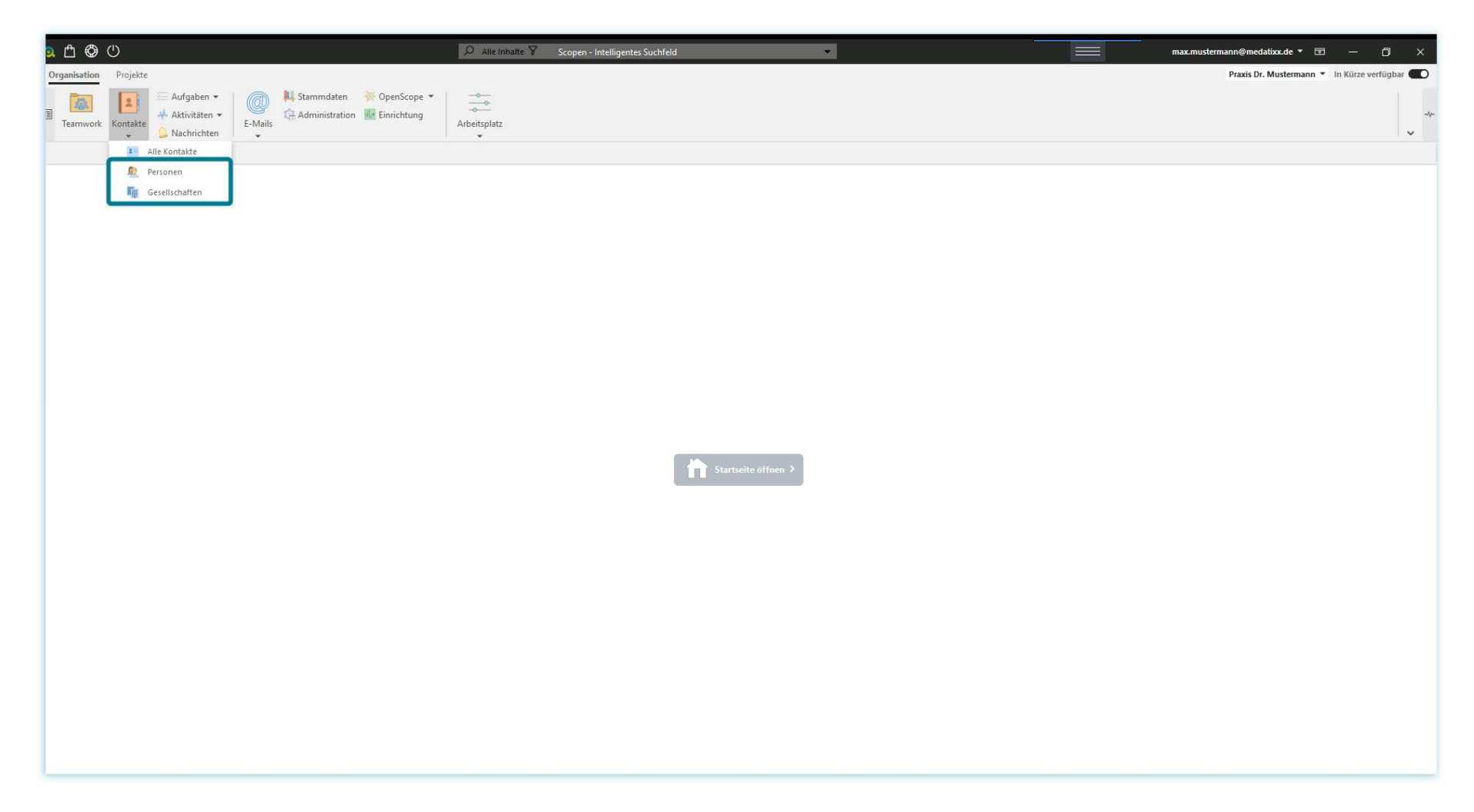

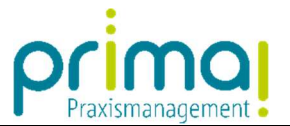

Unter dem Programmbereich Personen erfassen Sie die Kontaktdaten Ihrer persönlichen Ansprechpartner und – sofern Sie das wünschen auch die Kontaktdaten der Mitarbeiter Ihres Praxis-Teams.

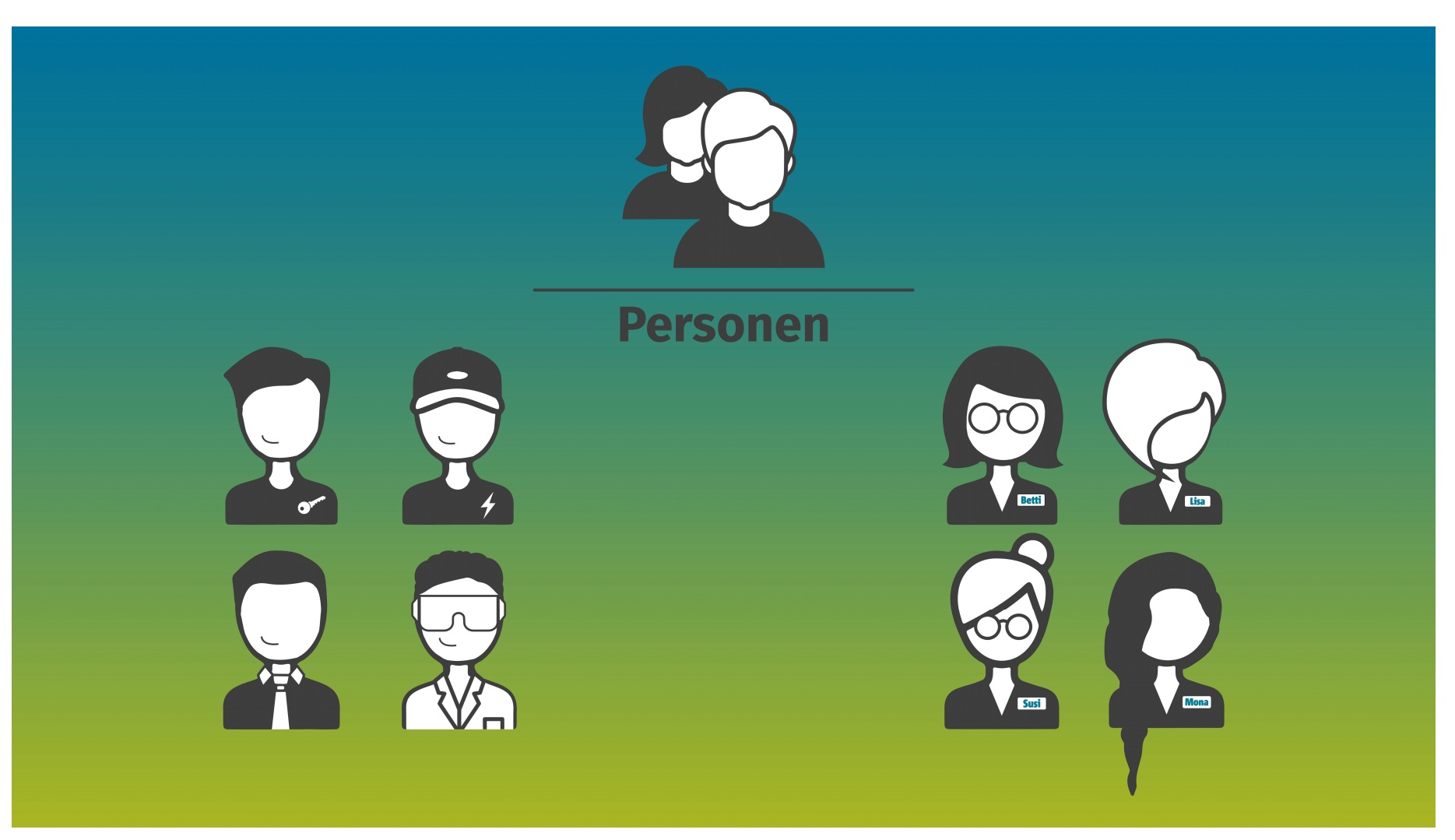

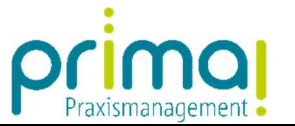

Im Programmbereich Gesellschaften erfassen Sie die Kontaktdaten von Firmen, mit denen Sie zusammenarbeiten. Ebenso können Sie hier die Kontaktdaten Ihrer Praxis hinterlegen.

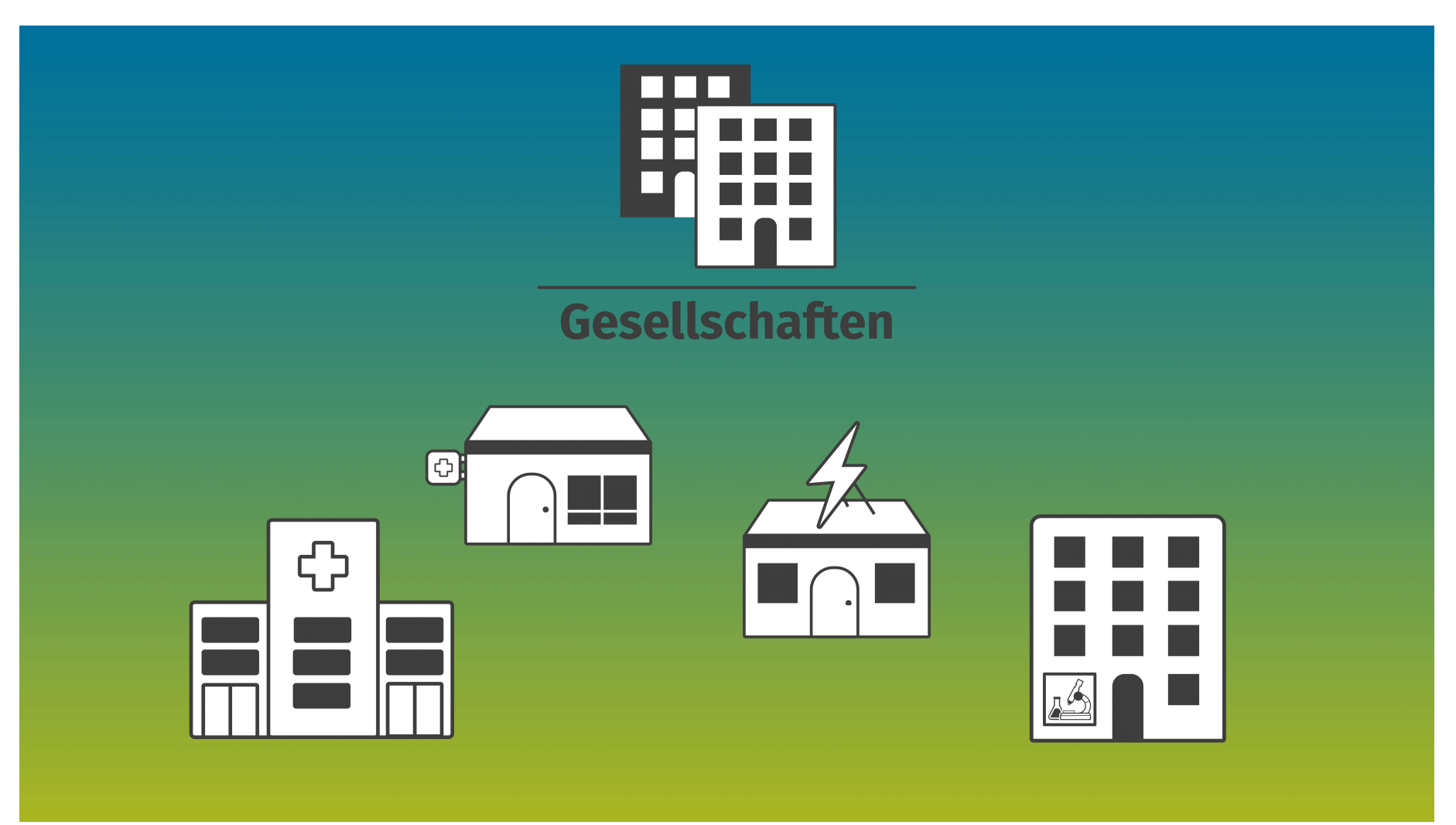

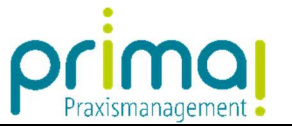

Personen und Gesellschaften können miteinander verbunden werden. So entsteht ein direkter Bezug zwischen den Firmen, mit denen Sie zusammenarbeiten und Ihren persönlichen Ansprechpartnern.

ı

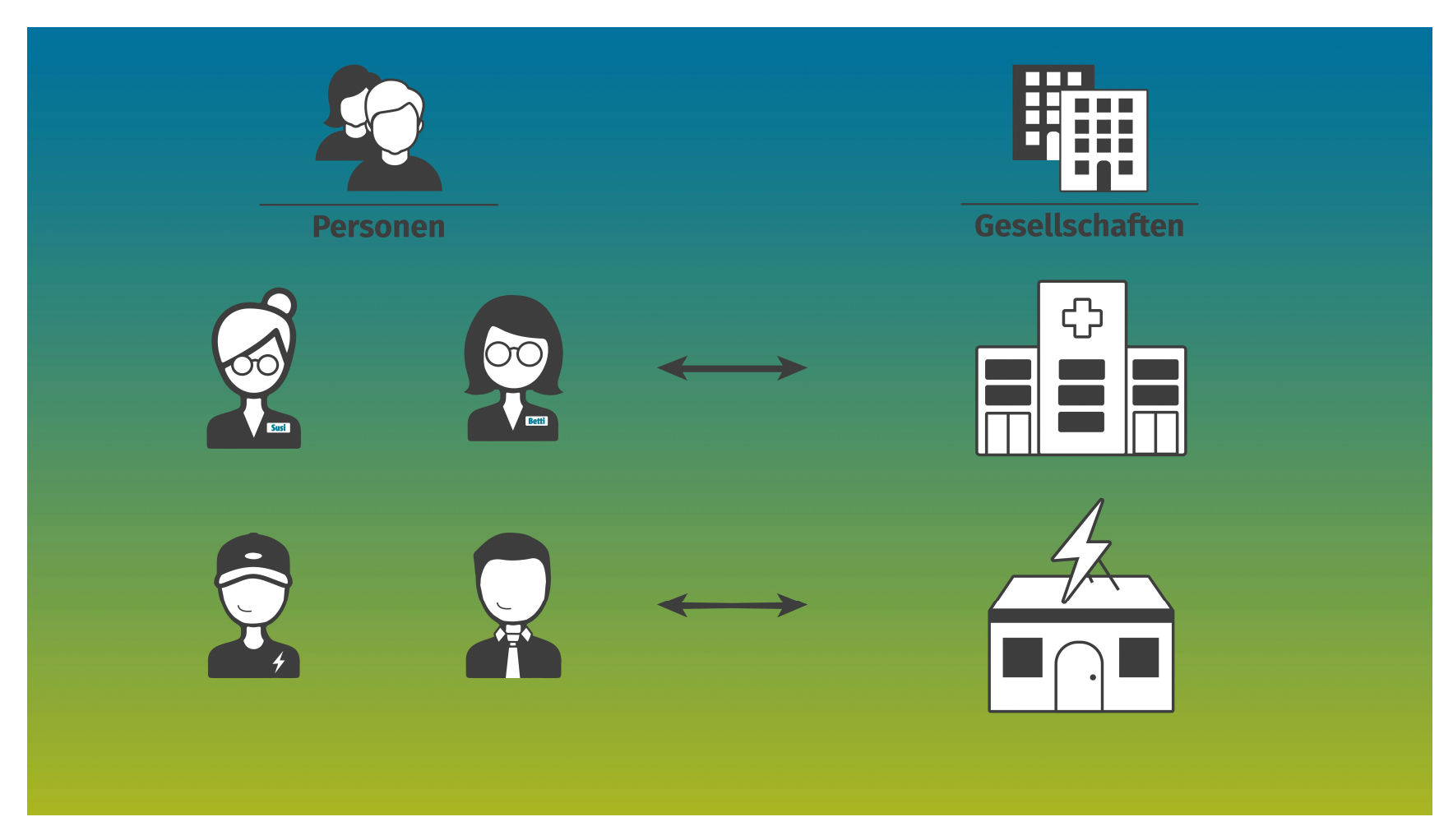

Den weiteren Umgang mit der Hauptfunktion Kontakte erklären wir Ihnen in den nachfolgenden Anleitungen.